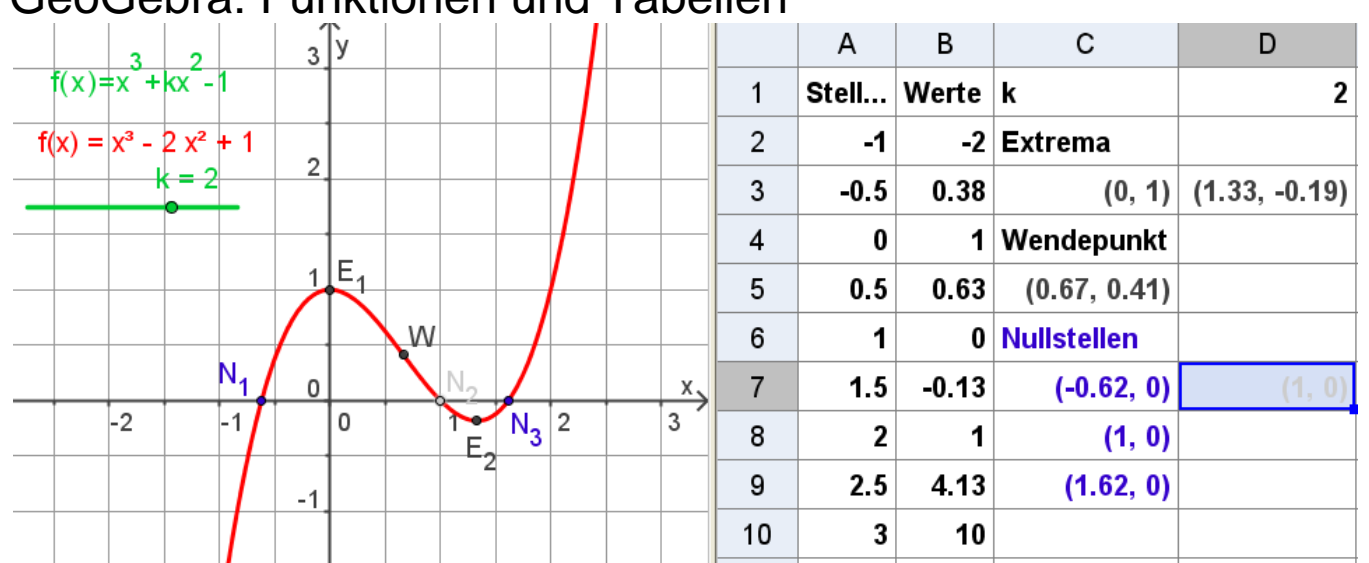

## GeoGebra: Funktionen und Tabellen

Hier ist eine Funktionenschar aus Polynomen 3. Grades dargestellt. Rechts im Tabellenteil sind eine dynamische Wertetabelle, der Parameter k, die Extrema, der Wendepunkt und die Nullstellen angezeigt. Variiert man k, ändern sich alle Werte in der Tabelle entsprechend.

Damit ist eine schulische Standardsituation aufgegriffen, die auf diese Weise didaktisch sinnvoll visualisiert wird.

Da die Tabellenmöglichkeiten von GeoGebra noch nicht so bekannt sind, soll hier beschrieben werden, wie man diese Datei baut. Mit "HF-Eingabe" bezeichne ich die Eingabezeile im Hauptfenster, mit "T-Eingabe C4" die Eingabe in der Tabellenzelle C4.

- 1. HF-Eingabe k=2,  $f(x)=x^{3}-k$   $x^{2}+1$ , HF-Text  $f(x) = f(t)$  (rote Formel)
- 2. Ansicht, Tabellenansicht, links zwischen Algebrafenster und Tabellenfenster mit der Maus die linke Begrenzung des Tabellenfensters bis zur Mitte ziehen.
- 3. T-Eingabe: A1 Stellen B1 Werte C1 "k" D1 k "k" ist der Text k, k allein ist der Wert.
- 4. T-Eingabe: A2 -1, A2 Eintragen: =A1+0.5, Zelle markieren, unten rechts blaues Karo (wie Excel) nach unten ziehen. Das heißt: **Formel kopieren**.
- 5. T-Eingabe: B2: =f(A2) **Formel nach unten kopieren**.
- 6. T-Eingabe: C2 "Extrema" C3 extremalf1 Es werden rechts die Extrema eingetragen.

7. T-Eingabe: C4 "Wendepunkt" C5 wendepunkt<sup>[f]</sup>

Achtung, die Logik ist nun Folgende: Der Wendepunkt steht in Zelle C5, daher wird C5 in der Zeichnung eingetragen. Wenn dort aber W stehen soll, geht das nicht mit "Umbenennen", sondern folgendermaßen: Im Eigenschaftsmenu bei "Beschriftung" W eintragen und bei "Beschriftung anzeigen" nicht Name wählen sondern Beschriftung.

Name:  $C<sub>5</sub>$ Definition: Wendepunkt<sup>[f]</sup> Beschriftung: W ☑ Objekt anzeigen ☑ Beschriftung anzeigen: Beschriftung Name Spur anzeigen Name & Wert Wert Objekt fixieren Beschriftu **⊡** Hilfsobiekt

Sinnvollerweise wird C5 nur bei "Hilfsobjekte aufgeführt. Will man W im Algebrafenster sehen, muss man andersherum vorgehen und W=wendepunkt[f] in HF-Eingabe schreiben, dann könnte man in T-Eingabe C5 einfach W eintragen.